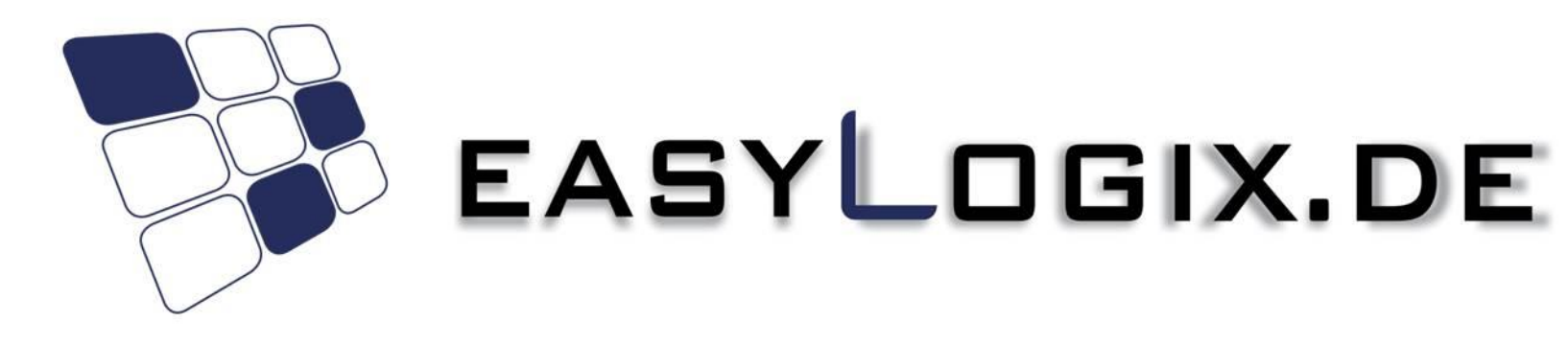

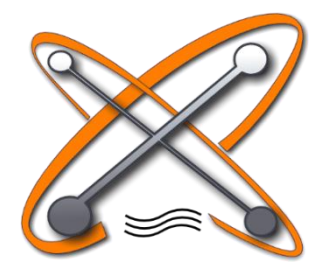

# **PCB-Investigator Physics**

07/2015

#### **Schindler & Schill GmbH**

93055 Regensburg Email: info@easyLogix.de Deutschland Web: www.easyLogix.de

Bruderwöhrdstr. 15b Tel: +49 941 604 889 719

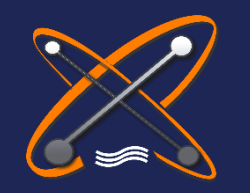

# **PCBi - Physics**

**Why do I need PCBi - Physics?**

Why do I need PCBi-Physics?

Which data is needed?

How to run the Simulation?

What does the result look like?

We piqued your interest?

### PCB-Investigator Physics is the perfect tool to simulate the **physical behaviour** of your Printed Circuit Boards during development phase. It enables you to find **thermal hotspots**, critical trace **resistances** and

**voltage drops** that are too high, even before prototyping begins!

With the built-in editing functions of PCB-Investigator Physics it's even possible to **optimize the layout** and stack-up to achieve the best possible physical behaviour with only a few clicks!

Save valuable time and prototype costs with the simulations of PCBi-Physics!

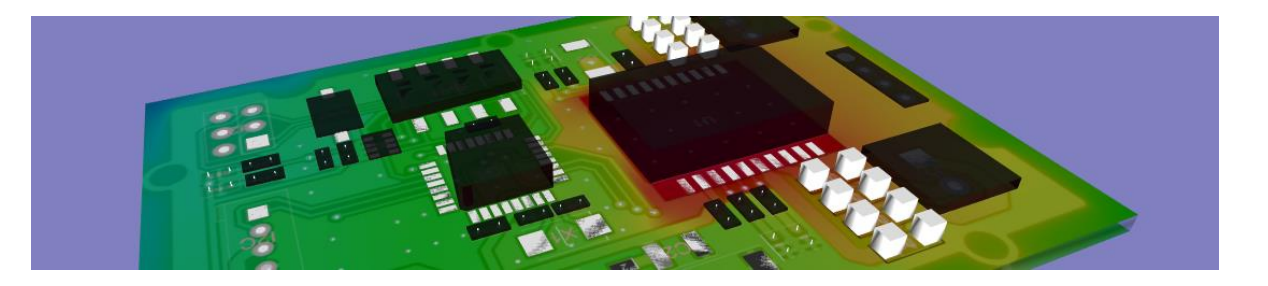

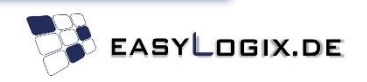

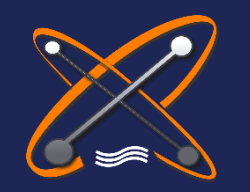

# **PCBi - Physics**

Why do I need PCBi-Physics?

Which data is needed?

How to run the Simulation?

What does the result look like?

We piqued your interest?

### **Why do I need PCBi - Physics?**

To get information about the physical behaviour of your Printed Circuit Board during operation, PCB-Investigator Physics enables you to simulate the following physical properties:

• The **Temperature** raise at each location of the PCB caused by power loss of components or by high currents

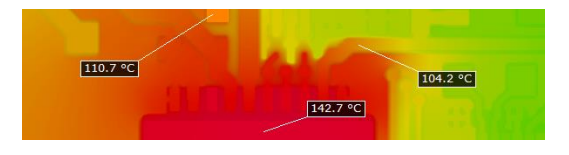

• The **Current Density**, e.g. at copper bottlenecks or in drills

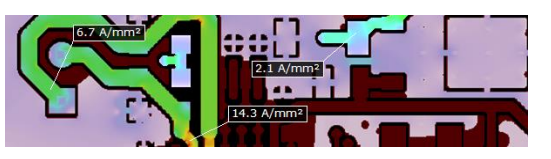

• The **Voltage Drop** and **Copper Resistance** between any pins on any layer

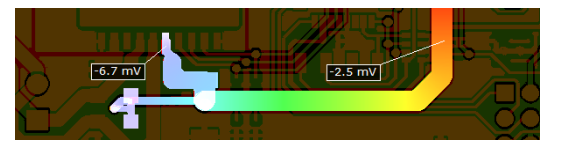

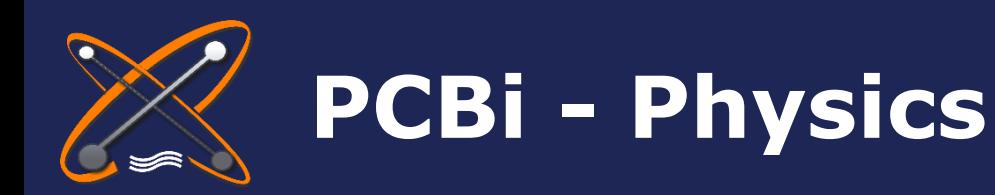

### **Which data is needed?**

Why do I need PCBi-Physics?

Which data is needed?

How to run the Simulation?

What does the result look like?

We piqued your interest?

As input data you can select any CAD format supported by PCB-Investigator.

### Supported formats are:

- $\cdot$  ODB++
- GenCAD
- IPC2581
- IDF 2.0 / 3.0
- Gerber274x

• …

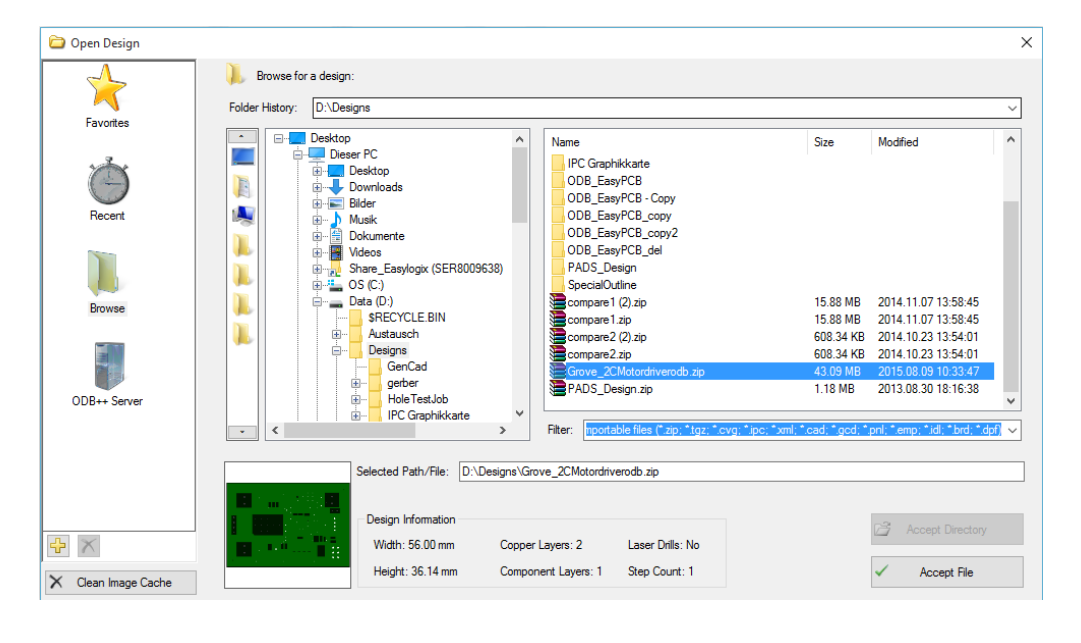

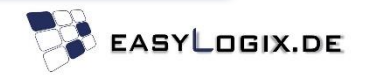

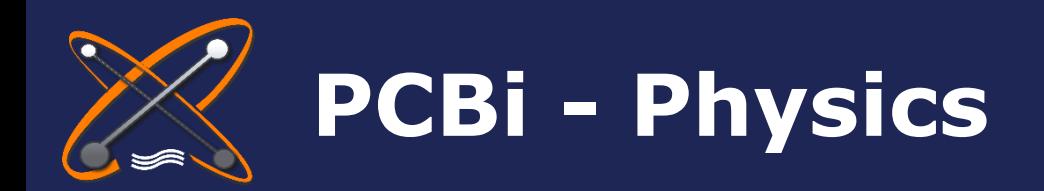

### Which data is needed?

How to run the Simulation?

What does the result look like?

We piqued your interest?

### **How to run the Simulation?**

1) Enter general Project parameters

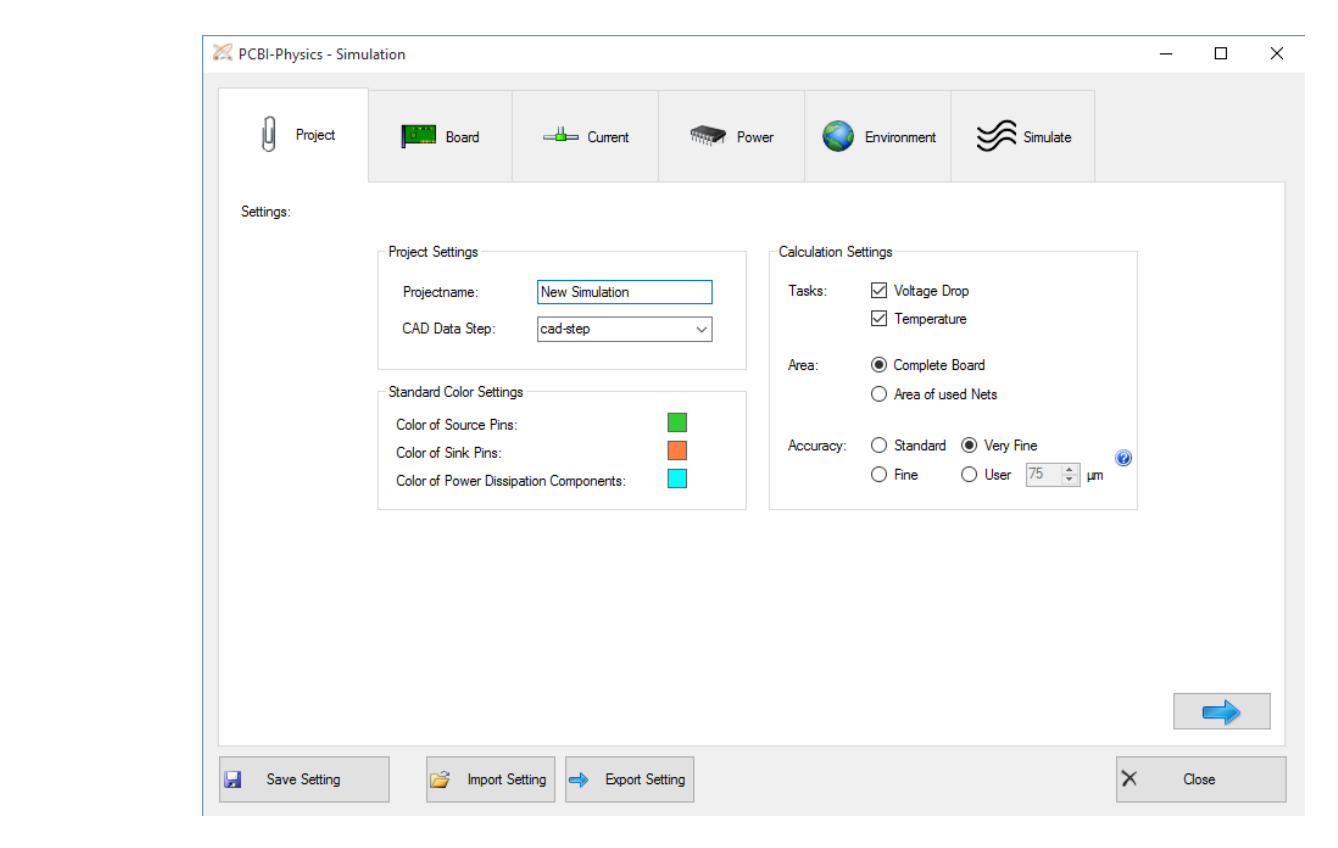

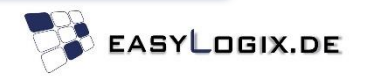

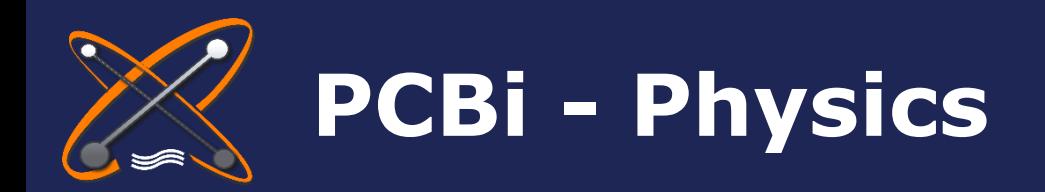

2) Enter Stack-Up information (Copper foils, Prepregs)

Why do I need PCBi-Physics?

Which data is needed?

How to run the Simulation?

What does the result look like?

We piqued your interest?

#### PCBI-Physics - Simulation  $\Box$  $\times$  $\mathcal{S}$  Simulate  $\left| \right|$  Project **Board** Current Environment Power Board Info: c:\users\easylogix\appdata\local\temp\grove\_2cmotordriverodb File Tools Edit 1 TOP **Drill Layer** Context Layername Type PREPREG\_1 **Start Layer** O Via I  $\bigcirc$  Via I  $~\vee$  Signal **TOP**  $\vee$  Board 2 BOTTOM **End Layer**  $\circ$  Via **DRILL** Polarity Positive v Add Type Unknown  $\backsim$ 35.00 Layer Height Layer um 25.00  $\sqrt{}$  Plating um P COMP\_+\_TOP Component Solderpaste 0.00 µm  $\mathscr{J}$ SOLDERPASTE\_TOP **SOLDERMASK TOP** other layermaterial 1 TOP  $35.00 + 25.00 \mu m$ Copper;35 .copperweight 1308.00 um PREPREG 1 other ectric ayerdielectric  $35.00 + 25.00 \mu m$ 2 BOTTOM Copper;35 .copperweight **SOLDERMASK BOTTOM** other layermaterial Solderpaste 0.00 µm SOLDERPASTE\_BOTTOM B Save Setting H. Impo Drill **DRILL**

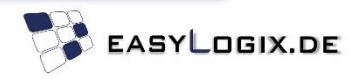

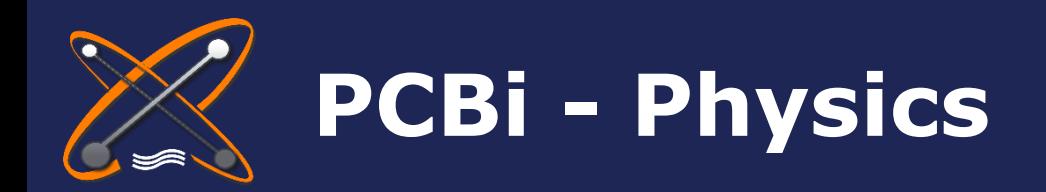

Why do I need PCBi-Physics?

### Which data is needed?

How to run the Simulation?

What does the result look like?

We piqued your interest?

## 3) Enter Current Sources / Sinks for each important net

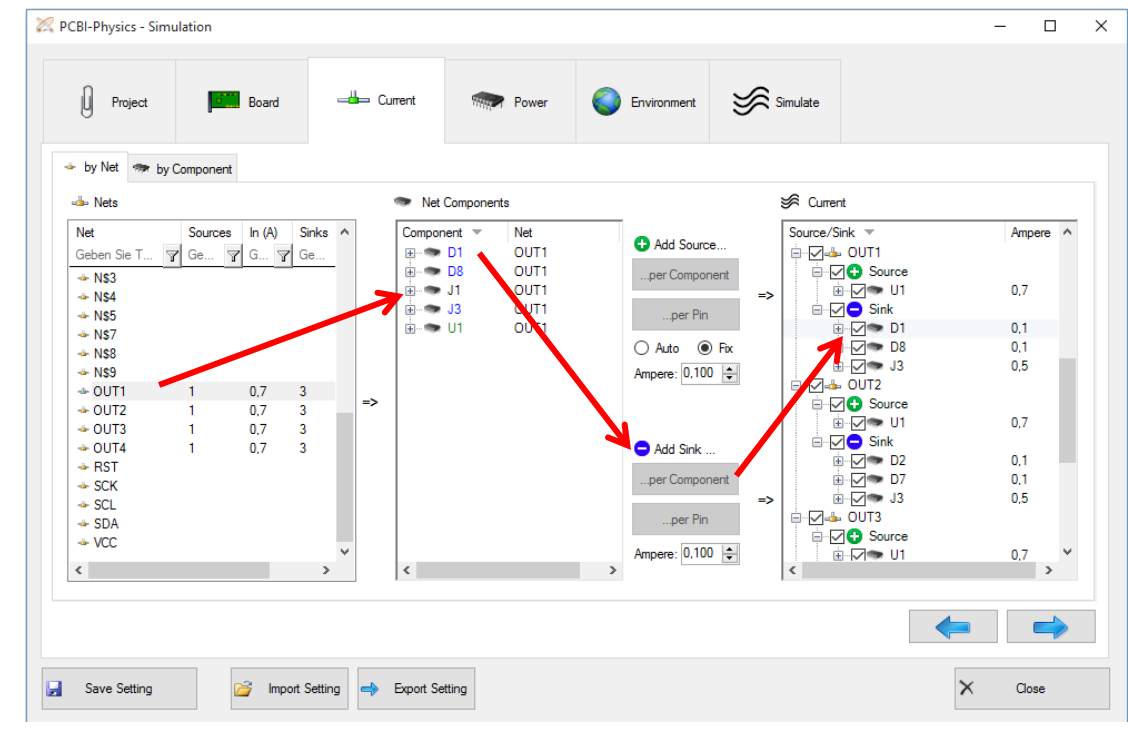

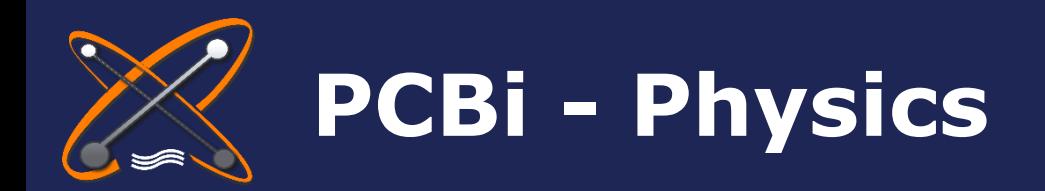

Which data is needed?

How to run the Simulation?

What does the result look like?

We piqued your interest?

### **How to run the Simulation?**

4) Enter Power Dissipation for each Component

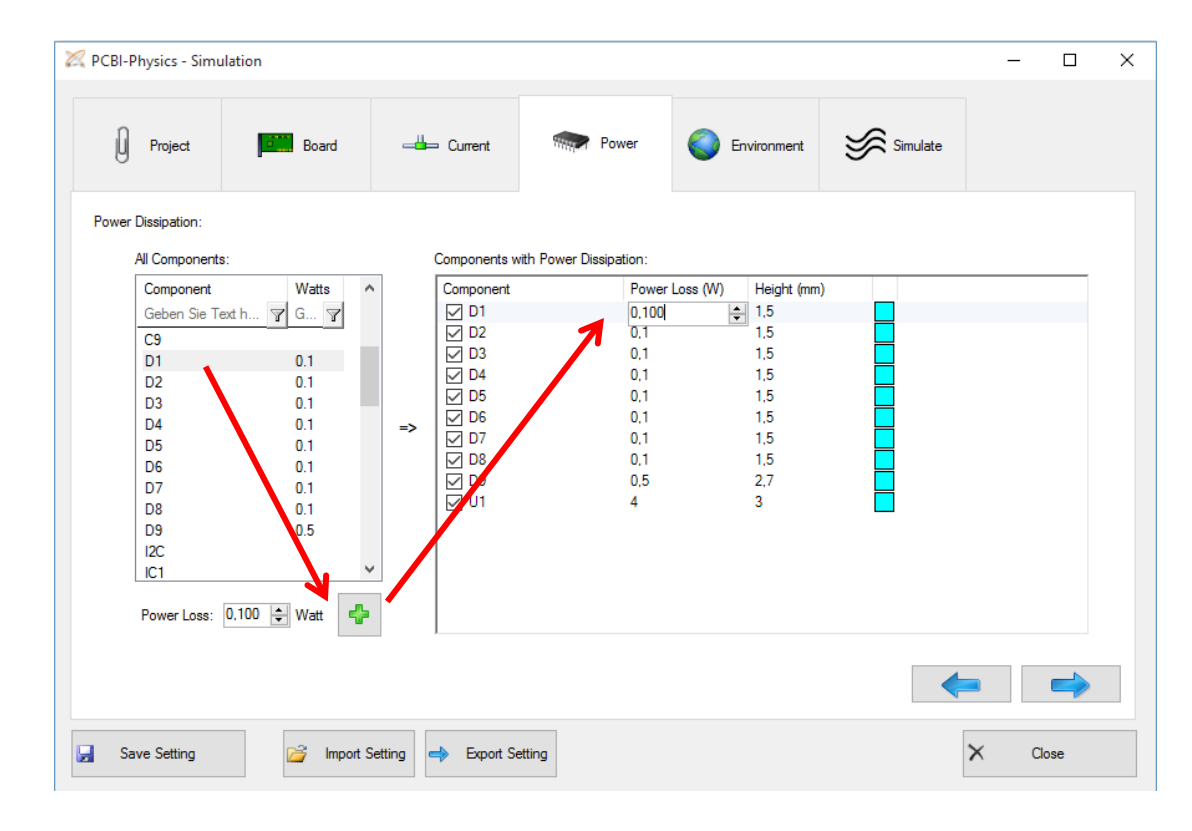

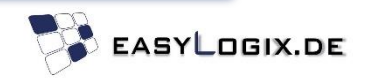

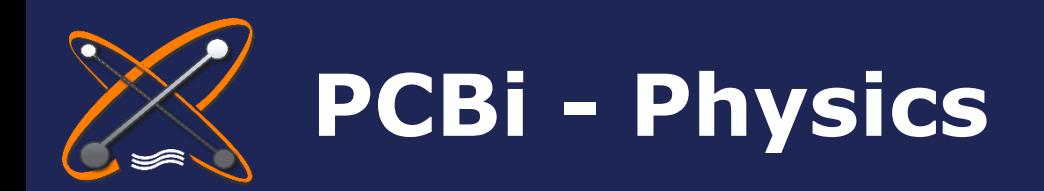

Which data is needed? How to run the Simulation? What does the result look like? We piqued your interest? Why do I need PCBi-Physics?

### 5) Enter environmental Temperatures and Heat Exchange values

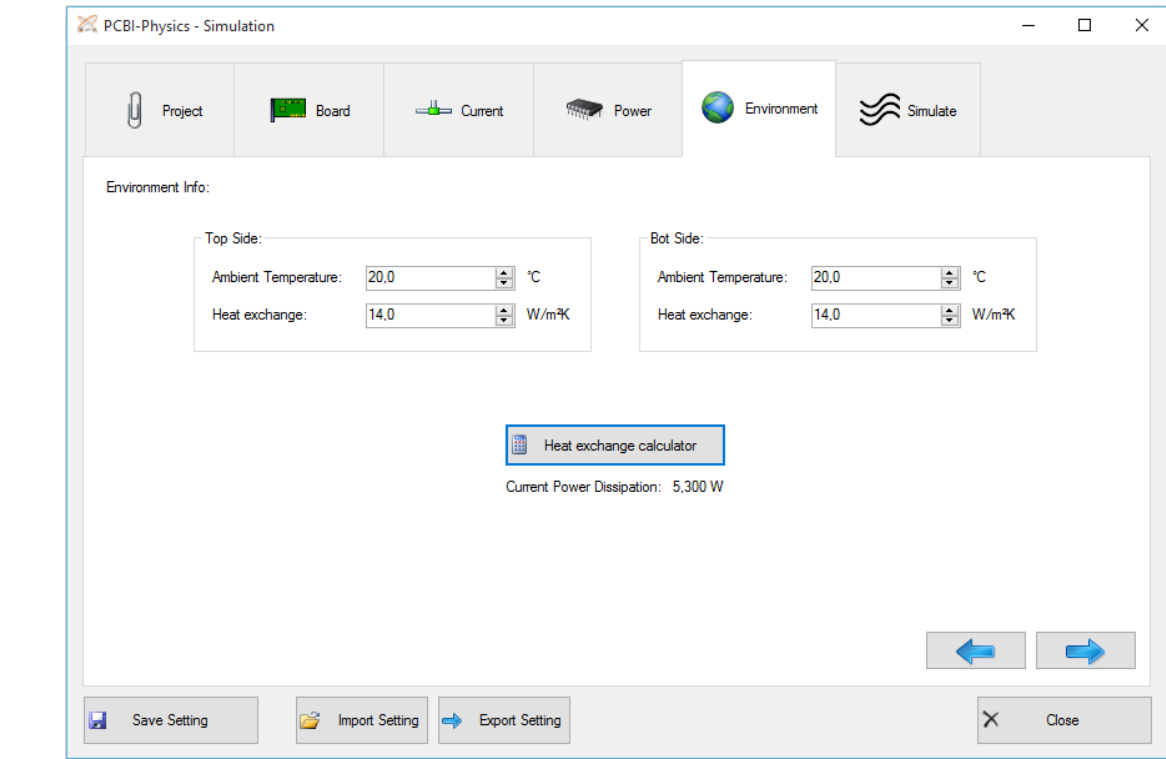

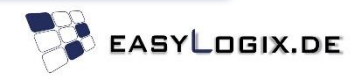

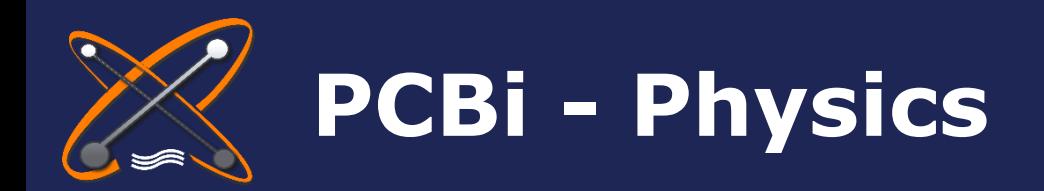

6) Click "Start" to initiate the simulation process

Why do I need PCBi-Physics?

Which data is needed?

How to run the Simulation?

What does the result look like?

We piqued your interest?

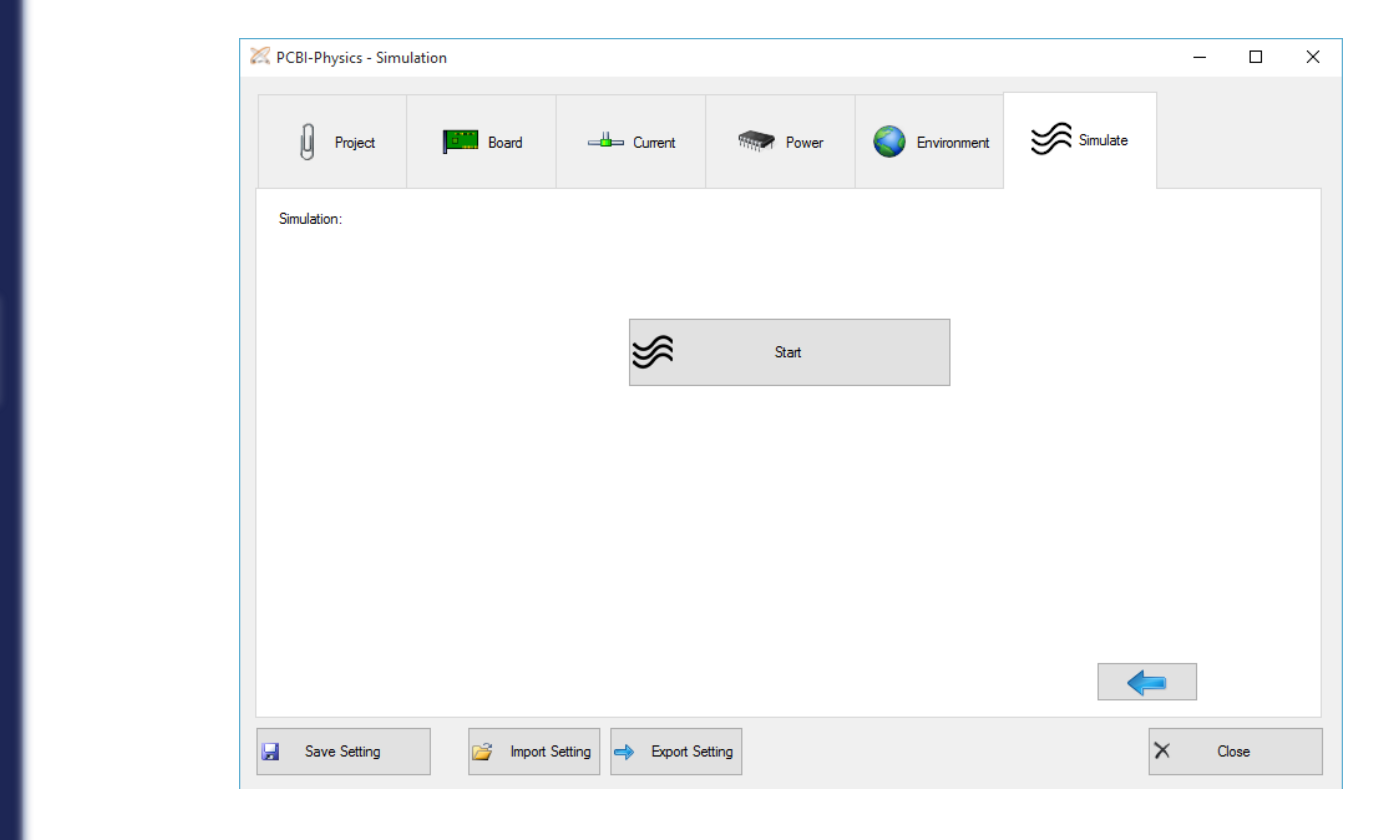

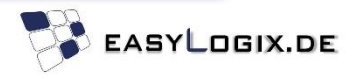

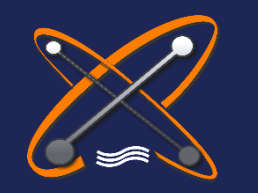

# **PCBi - Physics**

Why do I need PCBi-Physics?

Which data is needed?

How to run the Simulation?

What does the result look like?

We piqued your interest?

### **What does the result look like?**

The simulation result can be evaluated in the "Result Viewer" by a graphical overlay on the CAD data or with the help of a report.

For documentation issues it is possible to add Notes showing the simulated values at important locations.

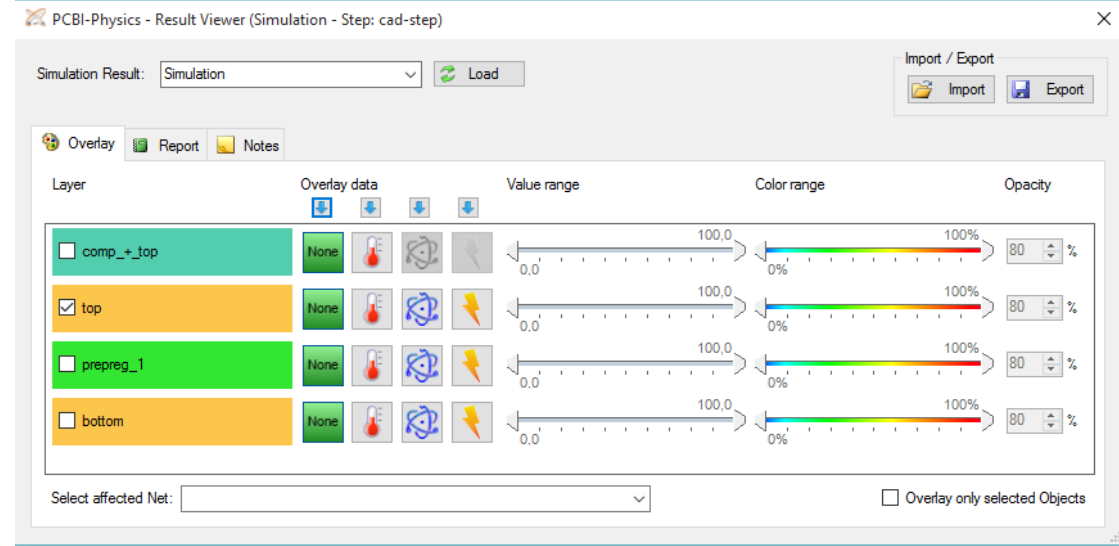

The following slides will give a few examples…

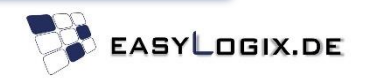

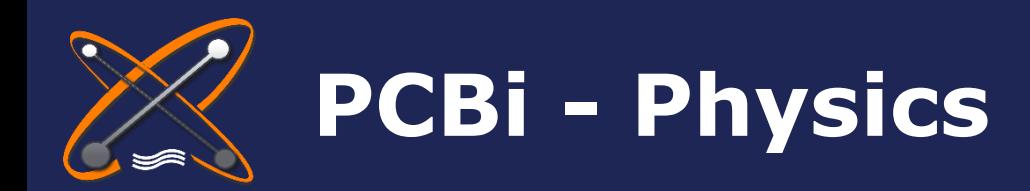

### **What does the result look like?**

Why do I need PCBi-Physics?

Which data is needed?

How to run the Simulation?

What does the result look like?

We piqued your interest?

### Example 1: Temperature Overlay with Notes

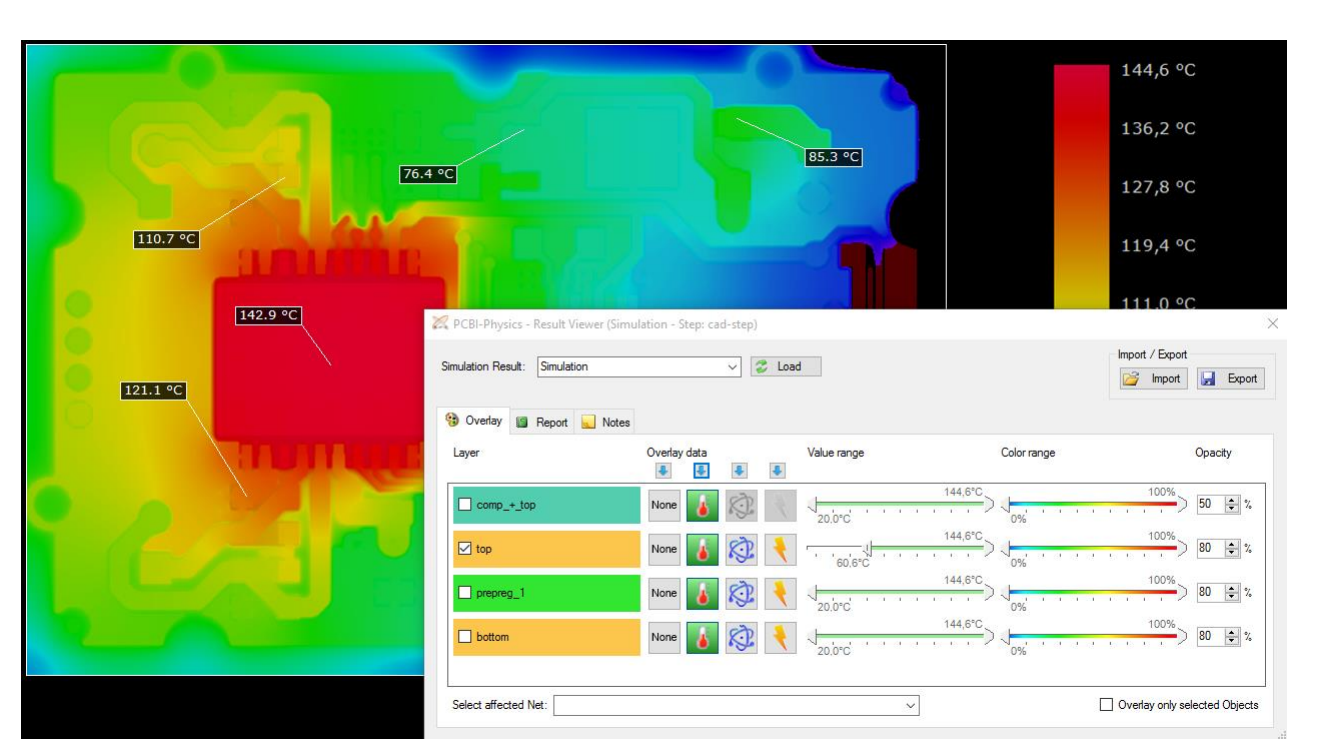

Temperature on the top signal layer (Filter: Temperature  $> 60^{\circ}$ C)

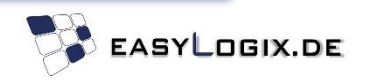

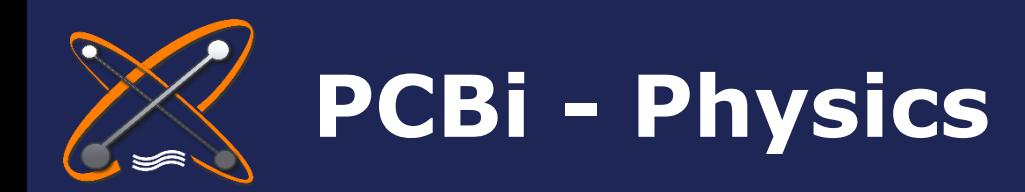

Which data is needed?

How to run the Simulation?

What does the result look like?

interest?

### **What does the result look like?**

Example 2: Current Density in the net "OUT1"

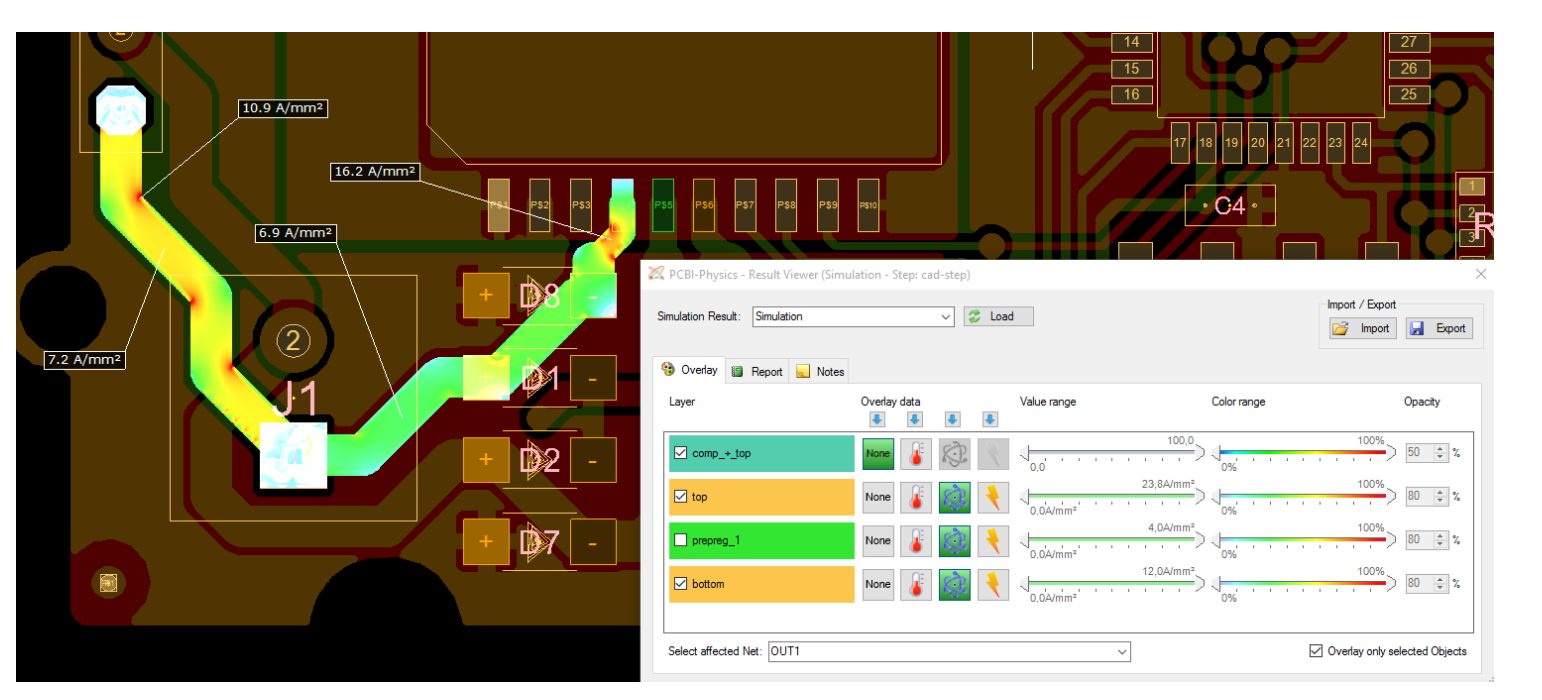

We piqued your Current Density in the net "OUT1" over all layers

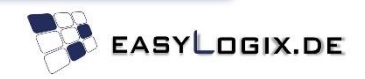

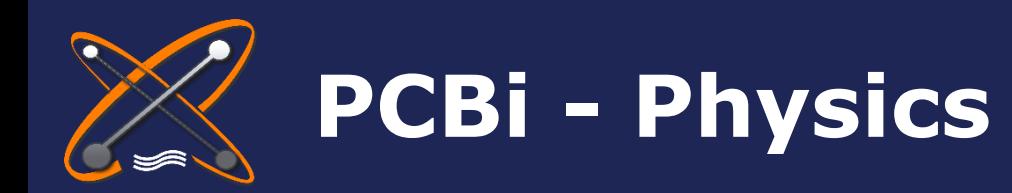

Which data is needed?

How to run the Simulation?

What does the result look like?

We piqued your interest?

### **What does the result look like?**

Example 3: Voltage Drop in the net "OUT3"

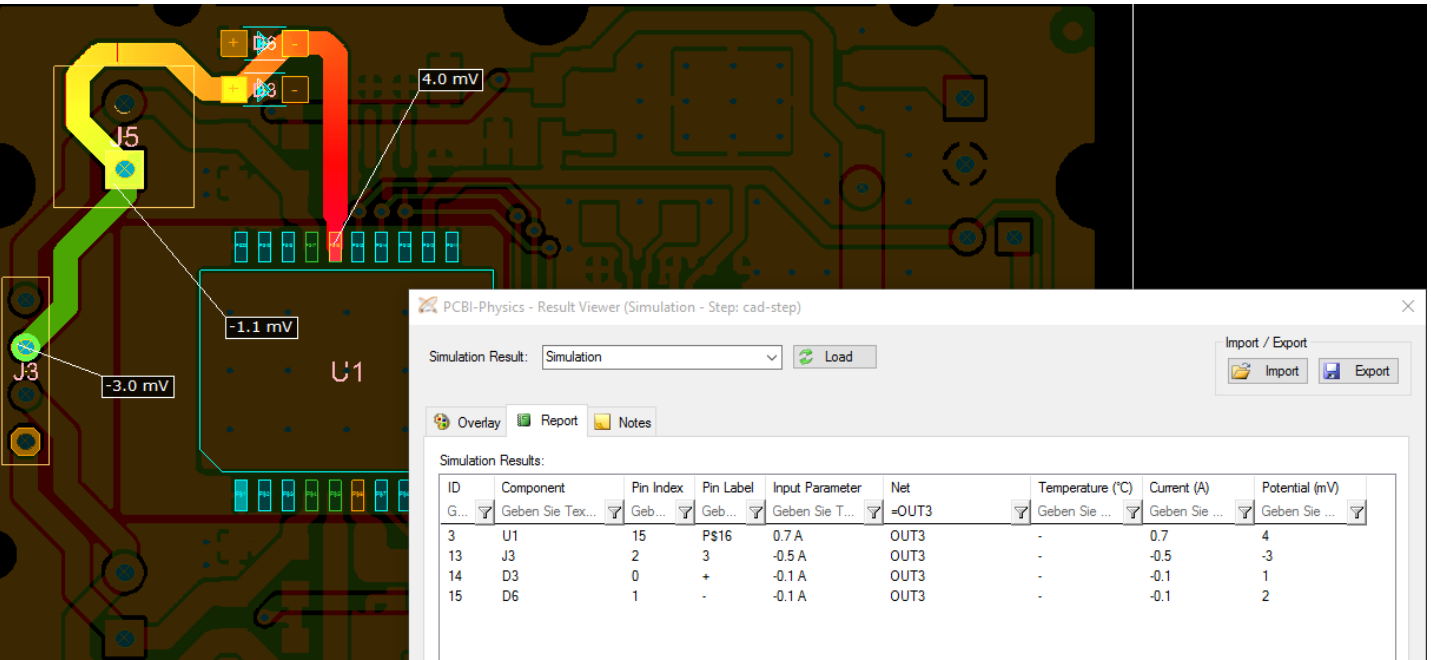

Voltage Drop in the net "OUT3" (Graphically and as Report) With this information the Resistance between e.g. U1 and J3 can be calculated  $(R = U/I)$ 

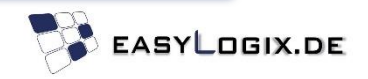

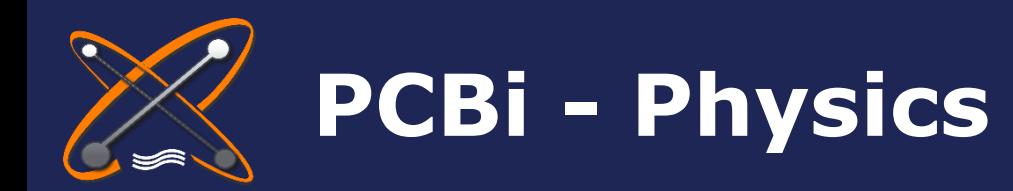

Which data is needed?

How to run the Simulation?

What does the result look like?

We piqued your interest?

**What does the result look like?**

Example 4: 3D Views with Temperature Overlay

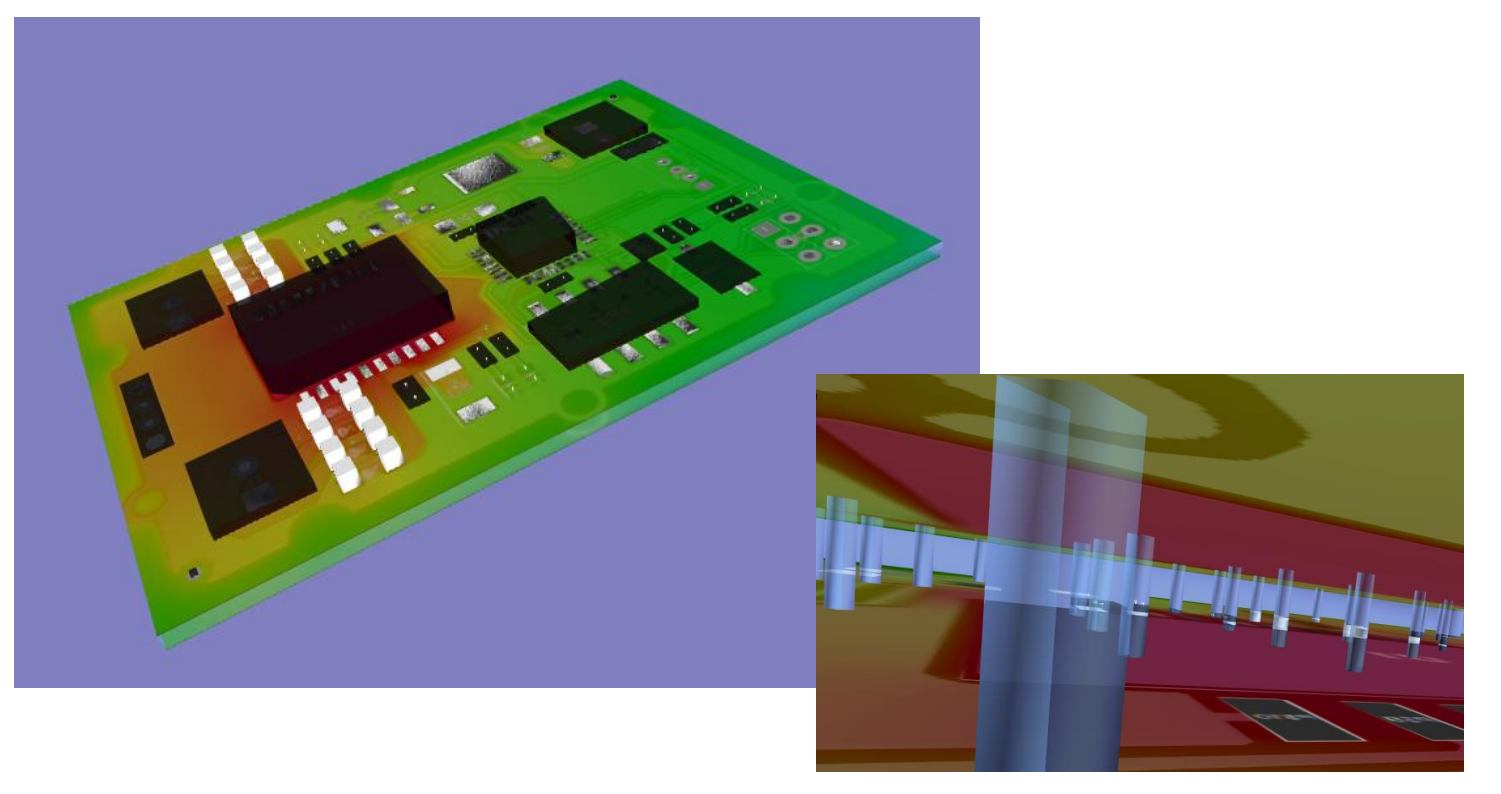

3D Views with Temperature Overlay

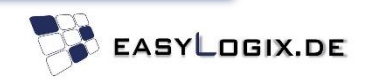

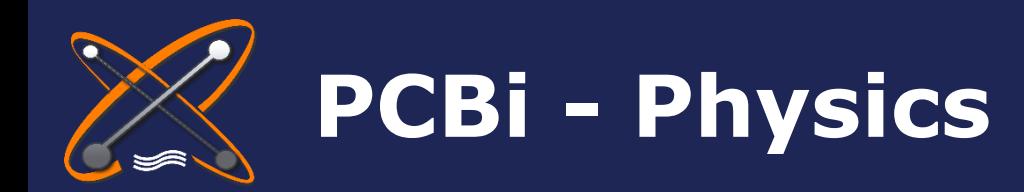

**What does the result look like?**

Why do I need PCBi-Physics?

Which data is needed?

How to run the Simulation?

What does the result look like?

We piqued your interest?

### Example 5: PDF Documentation

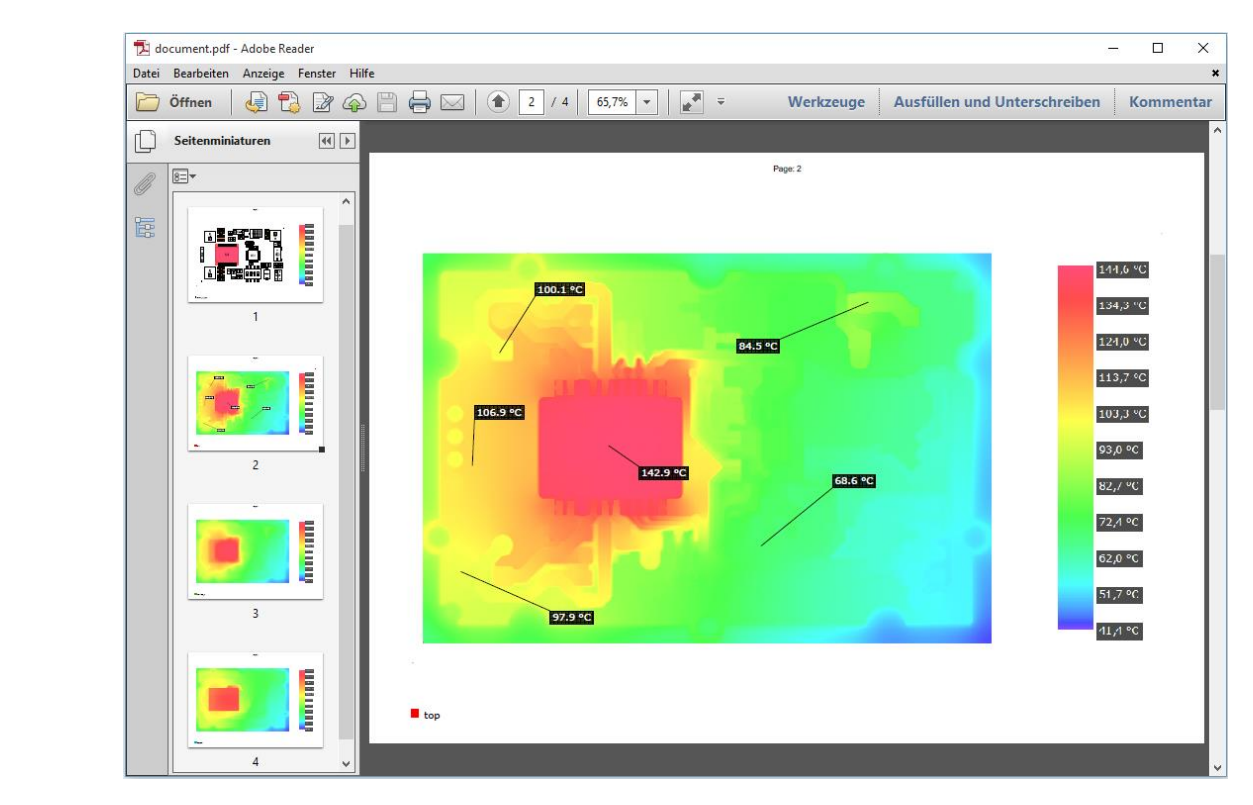

PDF Document with Temperature for each layer

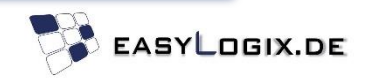

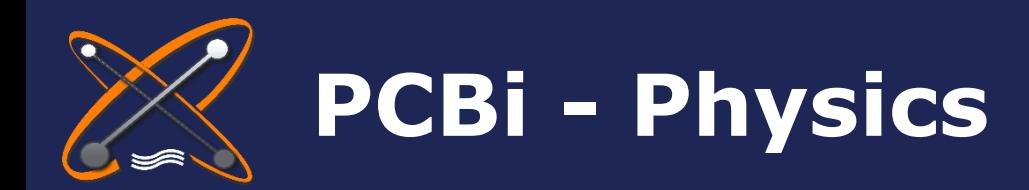

Which data is needed?

How to run the Simulation?

result look like?

We piqued your interest?

**We piqued your interest?**

Get in touch!

[info@easylogix.de](mailto:info@easylogix.de) Günther Schindler Tel. +49 941 604 889 719

or find more information here: What does the What does the WWW.PCBi-Physics.com

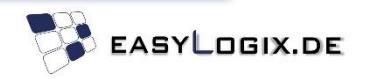

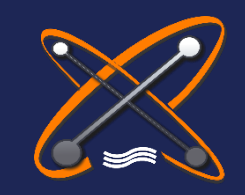

# **www.easyLogix.de**

Useful Links:

PCBi-Physics [www.PCBi-Physics.com](http://www.pcbi-physics.com/)

PCB-Investigator [www.pcb-investigator.com](http://www.pcb-investigator.com/)

Native Board Import (3D Interface to CATIA, SiemensNX, SolidWorks, SolidEdge) [www.sts-development.biz](http://www.sts-development.biz/)

**GerberLogix** [www.gerberLogix.com](http://www.gerberlogix.com/)

Online Gerber Viewer [www.Gerber-Viewer.com](http://www.gerber-viewer.com/)

Software Development, CAD Converter, data connection [www.easyLogix.de](http://www.easylogix.de/)

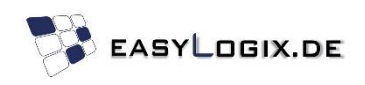